B6FH-A911-01 Z0-00

# **FUJITSU Tablet ARROWS Tab**

ARROWS Tab Q335/K

# BIOS セットアップメニューー

インテル、およびIntelは、アメリカ合衆国およびその他の国におけるIntel Corporation またはその子会社の商標または登録商標です。

その他の各製品名は、各社の商標、または登録商標です。 その他の各製品は、各社の著作物です。 その他のすべての商標は、それぞれの所有者に帰属します。

Copyright FUJITSU LIMITED 2014

## BIOSセットアップメニュー詳細

BIOSセットアップのメニューについて説明しています。 BIOSセットアップのメニューは次のとおりです。

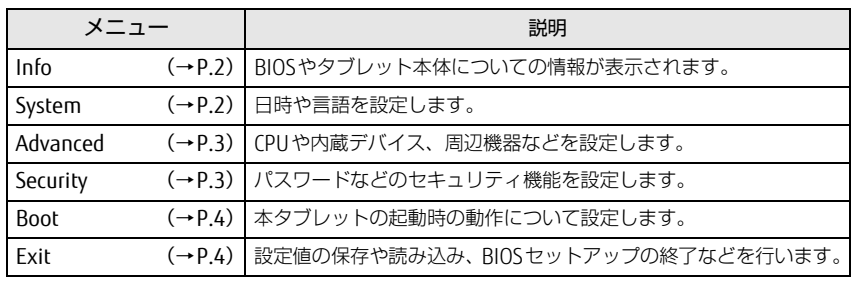

## 重 要

▶ BIOSセットアップの仕様は、改善のために予告なく変更することがあります。 あらかじめご了承ください。

### $P$  POINT

- ▶ ユーザー用パスワードで BIOS セットアップを起動すると、設定変更のできる 項目が制限されます。制限された項目はグレーに表示されます。
	- ・ 次の表は、ユーザー用パスワードでBIOSセットアップを起動した場合に変 更できる項目です。

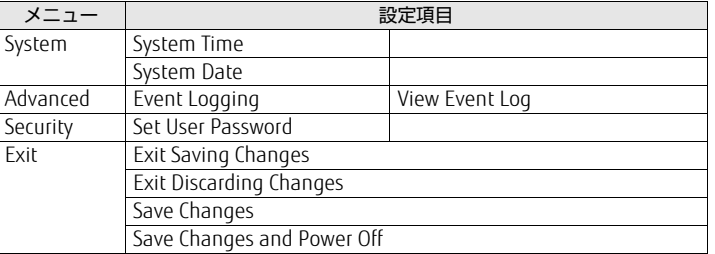

## <span id="page-1-0"></span>Infoメニュー

BIOSやタブレット本体についての情報が表示されます。設定を変更すること はできません。

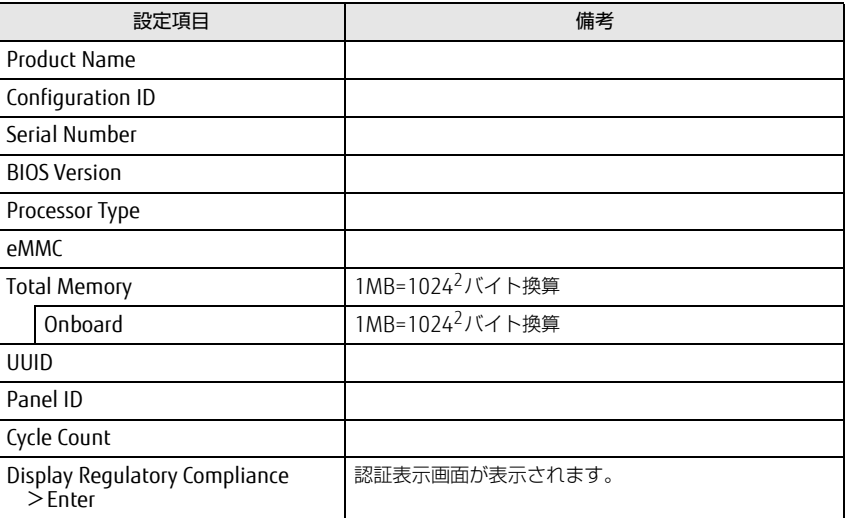

## <span id="page-1-1"></span>Systemメニュー

#### □選択肢 ■初期値

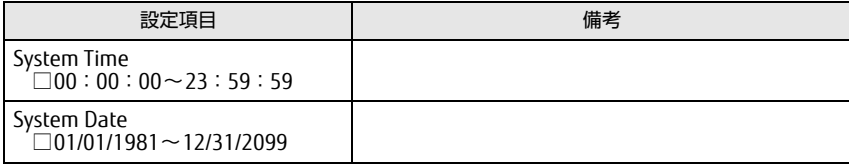

## <span id="page-2-0"></span><u>Advancedメニュー Securityメニュー</u>

#### □選択肢 ■初期値

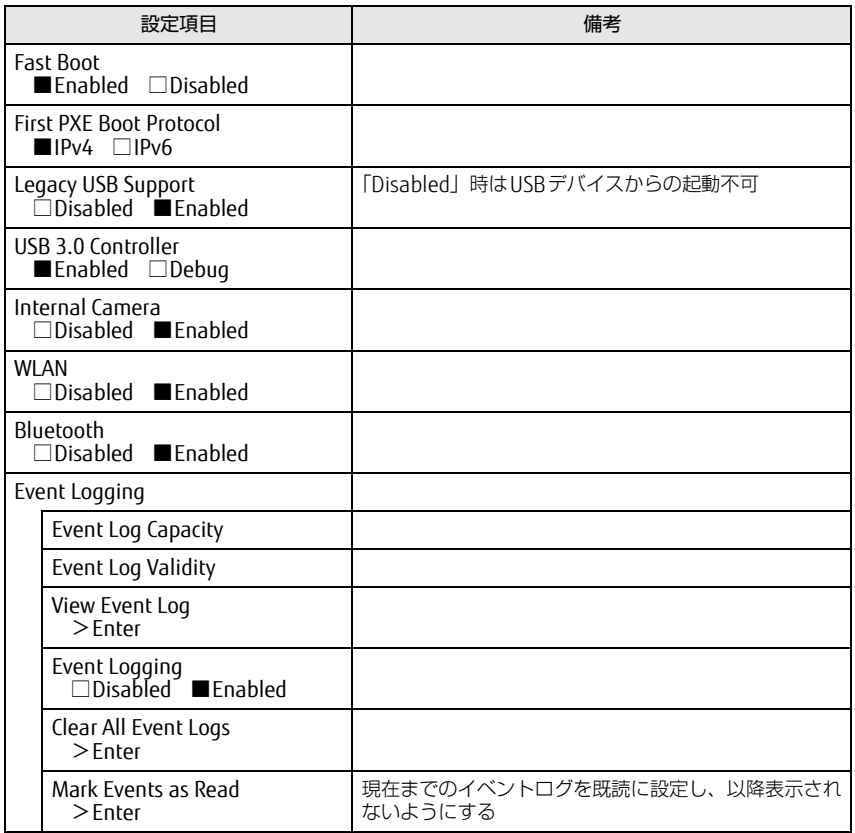

#### <span id="page-2-1"></span>□選択肢 ■初期値

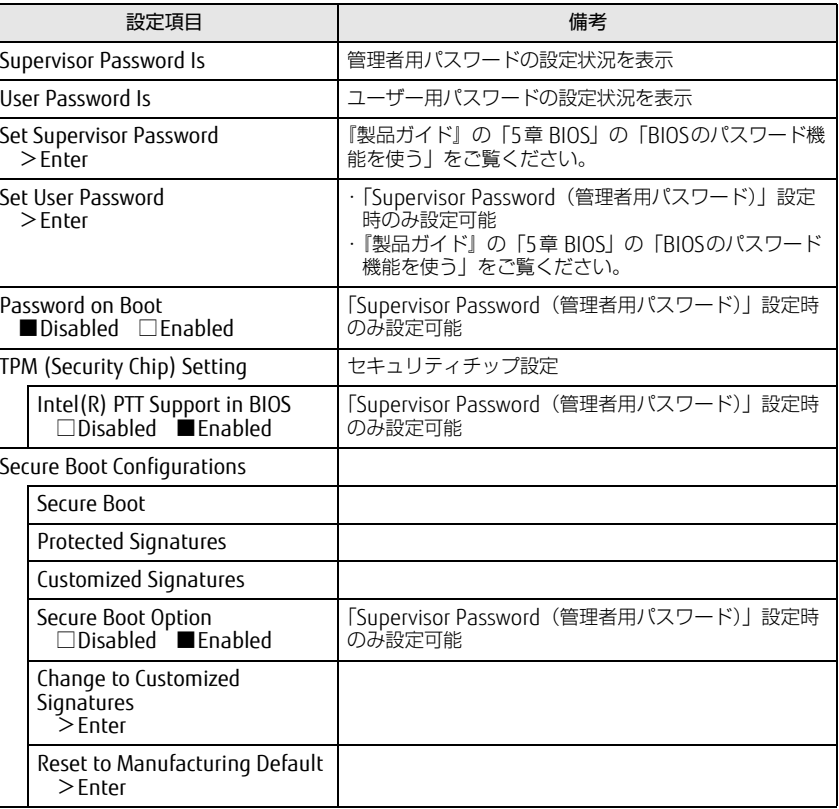

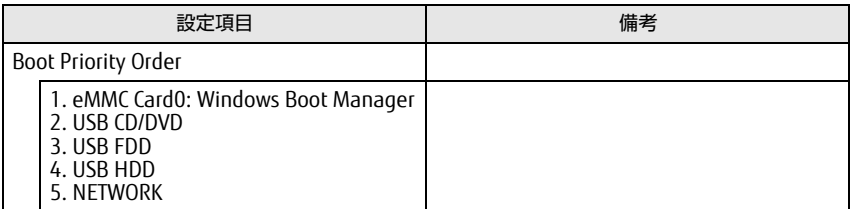

## <span id="page-3-0"></span>Bootメニュー Exitメニュー

<span id="page-3-1"></span>設定項目 備考 項目を選んで「Enter」をタップすると、確認画面が表示されます。

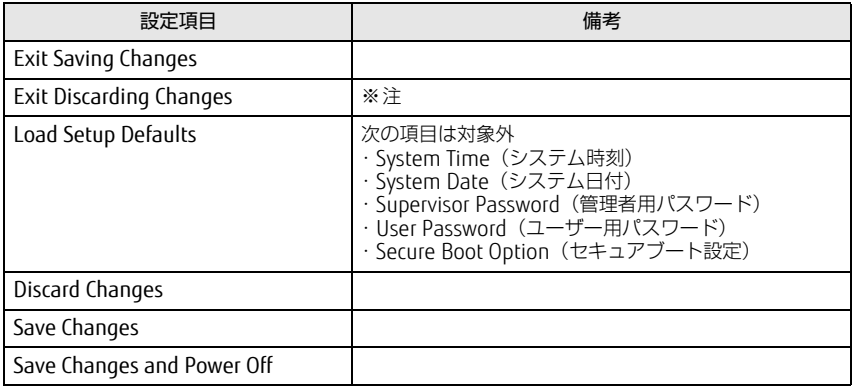

<span id="page-3-2"></span>注 :確認画面で「Yes」を選択すると、変更が保存されてしまいます。「No」を選択してください。